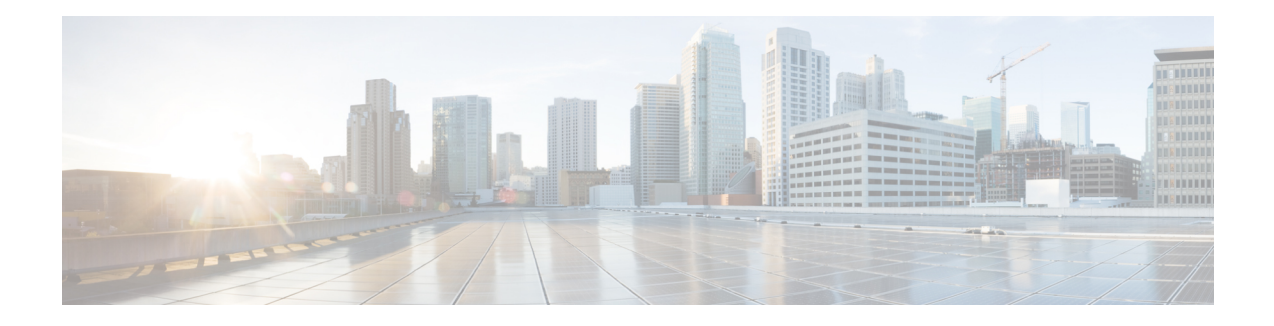

# **BFD Multihop Support for IPv4 Static Routes**

The BFD Multihop Support for IPv4 Static Routes feature enables detection of IPv4 network failure between paths that are not directly connected. If a Bidirectional Forwarding Detection (BFD) session is up (that is, the next-hop destination is reachable), IPv4 static routes that are associated with IPv4 static BFD configuration are added to a routing table. If the BFD session is down, the routing table removes all associated static routes from the routing table.

This feature is applicable on different kinds of interfaces such as physical, subinterface, and virtual tunnels and across intra-area and interarea topologies.

- Finding Feature [Information,](#page-0-0) on page 1
- [Prerequisites](#page-0-1) for BFD Multihop Support for IPv4 Static Routes, on page 1
- [Information](#page-1-0) About BFD Multihop Support for IPv4 Static Routes, on page 2
- How to [Configure](#page-1-1) BFD Multihop Support for IPv4 Static Routes, on page 2
- [Verifying](#page-2-0) BFD Multihop Support for IPv4 Static Routes, on page 3
- [Configuration](#page-3-0) Examples for BFD Multihop Support for IPv4 Static Routes, on page 4
- Additional [References](#page-4-0) for BFD Multihop Support for IPv4 Static Routes, on page 5
- Feature [Information](#page-4-1) for BFD Multihop Support for IPv4 Static Routes, on page 5

## <span id="page-0-0"></span>**Finding Feature Information**

Your software release may not support all the features documented in this module. For the latest caveats and feature information, see Bug [Search](https://tools.cisco.com/bugsearch/search) Tool and the release notes for your platform and software release. To find information about the features documented in this module, and to see a list of the releases in which each feature is supported, see the feature information table.

Use Cisco Feature Navigator to find information about platform support and Cisco software image support. To access Cisco Feature Navigator, go to [www.cisco.com/go/cfn.](http://www.cisco.com/go/cfn) An account on Cisco.com is not required.

## <span id="page-0-1"></span>**Prerequisites for BFD Multihop Support for IPv4 Static Routes**

- The BFD destination for which an IPv4 static route has to be configured must be reachable by all devices.
- The configured device must have at least one static route with the next-hop destination as a BFD destination for an associated session. If not, the BFD session is not created on the device.

## <span id="page-1-0"></span>**Information About BFD Multihop Support for IPv4 Static Routes**

### **BFDv4 Associated Mode**

In BidirectionalForwarding Detection for IPv4 (BFDv4) associated mode, an IPv4 static route is automatically associated with an IPv4 static BFDv4 multihop destination addressif the static route next hop exactly matches the static BFDv4 multihop destination address.

The state of the BFDv4 session is used to determine whether the associated IPv4 static routes are added in the IPv4 routing information base (RIB). For example, static routes are added in the IPv4 RIB only if the BFDv4 multihop destination is reachable, and the static routes are removed from the IPv4 RIB if the BFDv4 multihop destination subsequently becomes unreachable.

### **BFDv4 Unassociated Mode**

In Bidirectional Forwarding Detection for IPv4 (BFDv4), an IPv4 static BFD multihop destination can be configured in unassociated mode. In unassociate mode, a BFD neighbor is not associated with a static route, and the BFD sessions are requested if the IPv4 static BFD is configured.

Unassociated mode is useful in the following scenario:

• Absence of an IPv4 static route—This scenario occurs when a static route is on device A, and device B is the next hop. In associated mode, you must create both a static BFD multihop destination address and a static route on both devices to bring up the BFDv4 session from device B to device A. Specifying the static BFD multihop destination in unassociated mode on device B avoids the need to configure an unwanted static route.

## <span id="page-1-1"></span>**How to Configure BFD Multihop Support for IPv4 Static Routes**

### **Configuring BFD Multihop IPv4 Static Routes**

#### **Before you begin**

- Specify a BFD destination address which is same as the IPv4 static route next hop or gateway address.
- Configure a BFD map and a BFD multihop template for an interface on the device. The destination address and source address configured for a BFD map must match the BFD static multihop configuration and the source address must be a valid IP address configured for an interface in the routing table.

#### **SUMMARY STEPS**

- **1. enable**
- **2. configure terminal**
- **3. ip route** *prefix mask ip-address*
- **4. ip route static bfd** *multihop-destination-address multihop-source-address*
- **5. ip route static bfd** *multihop-destination-address multihop-source-address* **unassociate**
- **6. end**

#### **DETAILED STEPS**

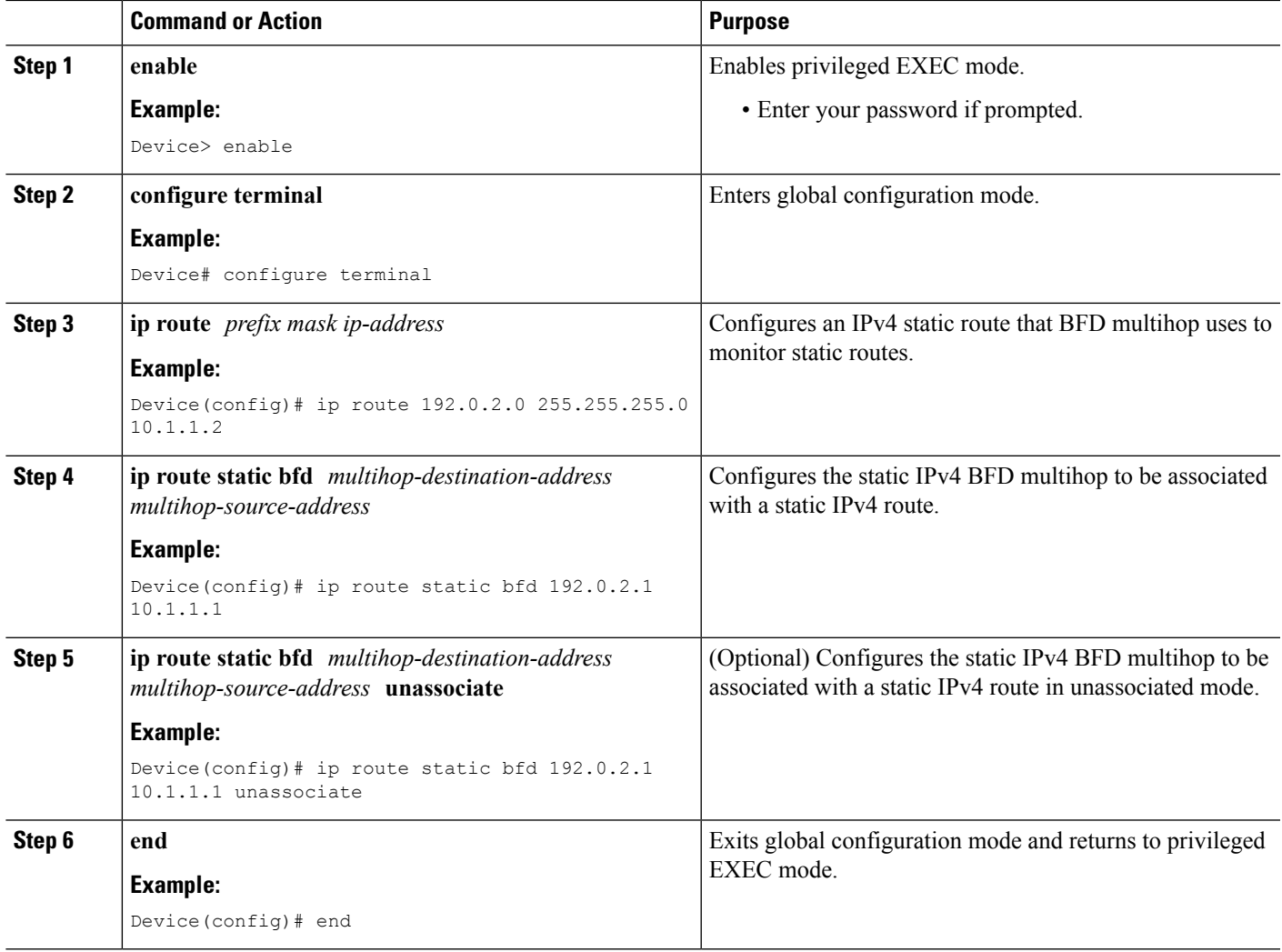

# <span id="page-2-0"></span>**Verifying BFD Multihop Support for IPv4 Static Routes**

The following show commands can be used to verify IPv4 static routes for BFD multihop:

#### **SUMMARY STEPS**

- **1. show bfd neighbor**
- **2. show ip static route bfd**

#### **DETAILED STEPS**

**Step 1 show bfd neighbor**

Displays a line-by-line listing of existing BFD adjacencies.

#### **Step 2 show ip static route bfd**

Displays information about the IPv4 static BFD configured parameters.

# <span id="page-3-0"></span>**ConfigurationExamplesforBFDMultihopSupportforIPv4Static Routes**

### **Example: ConfiguringBFD Multihop forIPv4 Static Routes inAssociated Mode**

```
Device> enable
Device# configure terminal
Device(config)# bfd map ipv4 192.0.2.1/32 10.1.1.1/32 test
Device(config)# bfd-template multi-hop test
Device(config-bfd)# interval min-tx 51 min-rx 51 multiplier 3
Device(config-bfd)# exit
Device(config)# ip route 192.0.2.0 255.255.255.0 10.1.1.2
Device(config)# interface GigabitEthernet 1/1
Device(config-if)# ip address 10.1.1.1 255.255.0.0
Device(config-if)# exit
Device(config)# ip route static bfd 192.0.2.1 10.1.1.1
Device(config)# end
```
### **Example: Configuring IPv4 Static Multihop for BFD in Unassociated Mode**

```
Device> enable
Device# configure terminal
Device(config)# bfd map ipv4 192.0.2.1/32 10.1.1.1/32 test
Device(config)# bfd-template multi-hop test
Device(config-bfd)# interval min-tx 51 min-rx 51 multiplier 3
Device(config-bfd)# exit
Device(config)# ip route 192.0.2.0 255.255.255.0 10.1.1.2
Device(config)# interface GigabitEthernet 1/1
Device(config-if)# ip address 10.1.1.1 255.255.0.0
Device(config-if)# exit
Device(config)# ip route static bfd 192.0.2.1 10.1.1.1 unassociate
Device(config)# end
```
# <span id="page-4-0"></span>**Additional References for BFD Multihop Support for IPv4 Static Routes**

#### **Related Documents**

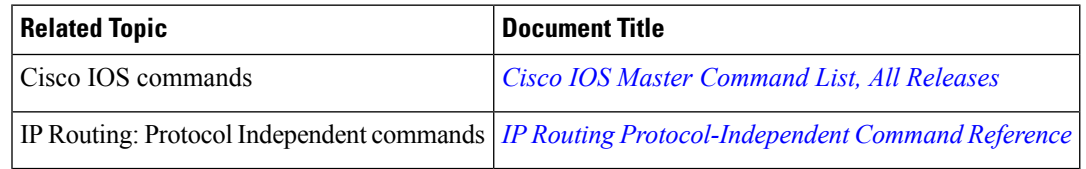

#### **Standards and RFCs**

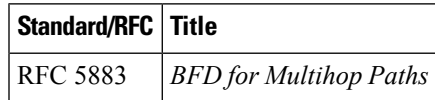

#### **Technical Assistance**

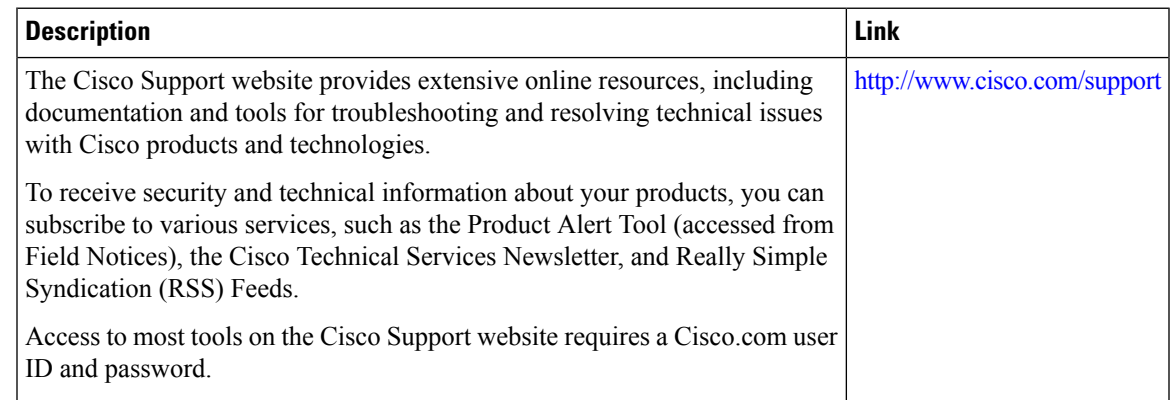

# <span id="page-4-1"></span>**Feature Information for BFD Multihop Support for IPv4 Static Routes**

The following table provides release information about the feature or features described in this module. This table lists only the software release that introduced support for a given feature in a given software release train. Unless noted otherwise, subsequent releases of that software release train also support that feature.

Use Cisco Feature Navigator to find information about platform support and Cisco software image support. To access Cisco Feature Navigator, go to [www.cisco.com/go/cfn.](http://www.cisco.com/go/cfn) An account on Cisco.com is not required.

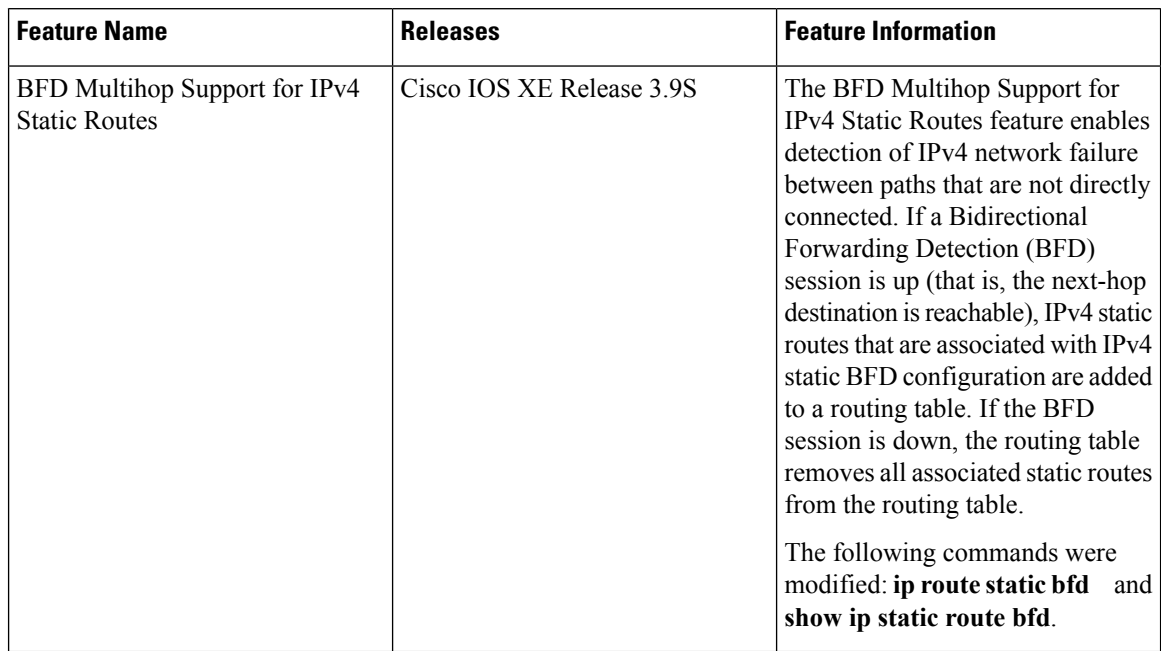

#### **Table 1: Feature Information for BFD Multihop Support for IPv4 Static Routes**